World Software Corporation 266 Harristown Suite 201 Glen Rock, NJ 074522

# Worldox GX4 Overview

www.worldox.com

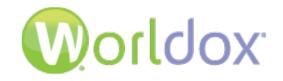

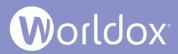

# What's New in Worldox GX4

Worldox GX4 has been totally redesigned with two (2) key focal points:

# Ease of Use Mobility

Our main goal is to make GX4 as effortless as possible.

Many new features significantly reduce your time to file and retrieve documents, including:

- Broad document tagging and searching
- Active Profiling Follow Me Favorites technology knows which files you worked on recently and then presents these choices for quick filing

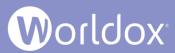

# User Changes in the File List

Worldox GX4 offers a clean and simple user interface with a more modern theme.

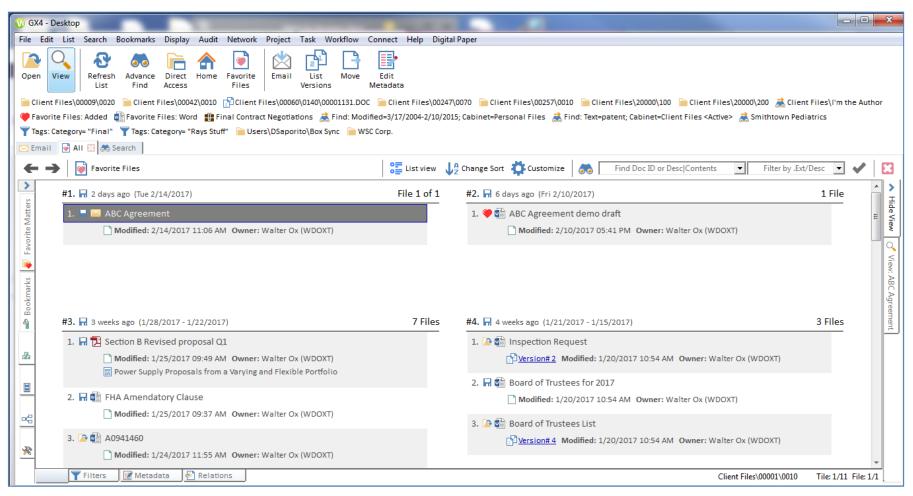

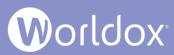

### Preview Files Panel and In-line Viewing Technology

When a file is highlighted in the file list, click the **View** tab on the right side of the screen to preview the file's content. To close the viewer window, click the **Hide View** tab to collapse it.

| 🕔 GX4 - Desktop                                                                                                    |                                    |                                                                                                    |
|----------------------------------------------------------------------------------------------------|------------------------------------|----------------------------------------------------------------------------------------------------|
| File Edit List Search Bookmarks Display Audit Network Project Task W                                                                                                    | orkflow Connect Help Digital Pa    | per                                                                                                    |
| Open         View         Refresh         Advance         Direct         Home         Favorite         Email         List           Uist         Find         Access         Files         Files         Email         List         Versions | Move Edit<br>Metadata              |                                                                                                    |
|                                                                                                    |                                    | 70 📔 Client Files\00257\0010 📄 Client Files\20000\100 📄 Client Files\20000\200 🧩 Client Files\1'm the Author 🄎 Favorite Files: Added<br>S Find: Text=patent; Cabinet=Client Files <active> 😹 Smithtown Pediatrics 🍸 Tags: Category= "Final" 🍸 Tags: Category= "Rays Stuff"</active> |
| ← → Favorite Files                                                                                                    |                                    | 😤 List view 🐙 Change Sort 🌞 Customize 🔿 Find Doc ID or Desc Contents 💽 Filter by .Ext/Desc 💽 ✔                                                                                                    |
| >                                                                                                    | *                                  | 📄 📭 🔍 🔯 🗟 😽 😹 🛔 🖴 🔹                                                                                                    |
| #2. ☐ 3 weeks ago (1/28/2017 - 1/22/2017)                                                                                                    | File 5 of 7                        | Viewing: Trustee Appointments (Client Files\00166\0010\00001064.RTF) Rich Text Format (1028)                                                                                                    |
| 2<br>3<br>5. 🎔 🖬 Trustee Appointments                                                                                                    | ▲                                  |                                                                                                    |
|                                                                                                    |                                    | Ái Ai                                                                                                    |
| Dersion#4 Modified: 1/23/2017 11:24 AM Owner: Walter     For year ending 12/31/09                                                                                                    | Dx (WDOXT)                         | Via                                                                                                    |
| 6. 🖤 🛍 mangement meeting notes                                                                                                    |                                    | TRUSTEE APPOINTMENT The following are additional instructions to be applied to the trust agreement established on, by,                                                                                                    |
| 7. 💙 👘 Contract for Enron                                                                                                    | •                                  |                                                                                                    |
| ces                                                                                                    |                                    | The following are additional instructions to be applied to the trust agreement<br>established on, by,                                                                                                    |
| Store Keyboard                                                                                                    |                                    | naming as beneficiary:                                                                                                    |
|                                                                                                    |                                    | as or which a y.                                                                                                    |
|                                                                                                    | Doc ID 00001064.rtf<br>Version# 4  | It is hereby declared that as Testator,                                                                                                    |
| Client 00166 American<br>For year ending 12/31/09<br>Matter 0010 General                                                                                                    | Created 1/13/2006                  | nominates                                                                                                    |
| DocType LTR Letter                                                                                                    | Accessed 1/23/2017                 | (Name), of                                                                                                    |
| Author WC Cooke, W                                                                                                    | Modified 1/23/2017 11:24 AM        | (Address), as trustee of this trust. is therefore granted in                                                                                                    |
| Typist ABARRETO Barreto, /                                                                                                    | Size 42.9 KB                       | trust, the assets proclaimed in the attached Section . These assets are to be                                                                                                    |
| Location Client Files\00166\00                                                                                                    |                                    | trust property which is to be retained, applied and disbursed in the manner defined in                                                                                                    |
| 😤 🔽 Filters 📝 Metadata 💈 🖗 Relations Client Fil                                                                                                    | es\00166\0010 Tile: 2/10 File: 5/7 | · · · · · · · · · · · · · · · · · · ·                                                                                                    |

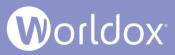

### Field Table Lookup for Code and Description

When adding or changing profile metadata, start typing either the field's Description or Code to automatically locate it in the list and populate the field. Worldox does not delineate between code and description and it highlights any matching codes or descriptions in the field table list. You can type additional characters to refine your search. In the following example, the user began to type "ME" in the Matter field. Any codes and descriptions with those letters automatically appear in the list for quick and easy selection.

|                | GX4 - Microsoft Wor | d 2007-2016 - File Save                                          |          |                                        | x                           |
|----------------|---------------------|------------------------------------------------------------------|----------|----------------------------------------|-----------------------------|
| Cabinets       | <u>D</u> escription | Agreement for Asset Purchase at 511 Lexingt                      | on Avenu | e                                      | Save outside Worldox        |
| ers            | 💚 Cabinet           | Sample Client Files                                              |          | •                                      | Copy metadata <u>f</u> rom  |
| Matters        | 1. Client           | 00003 🕢 🗸 Meltzer, Lewis S                                       | 5.       |                                        |                             |
| 7 Fav          | <u>2</u> . Matter   | ME 🕢 🔽                                                           |          |                                        |                             |
| 5<br>5         | <u>3</u> . DocType  | Arrow down and Enter/Tab to select<br>0790 Cust for Gary Meltzer | > 00003  | Meltzer, Lewis S.                      |                             |
| rofile         | 4. Author           | 0790 Cust for Gary Meltzer<br>0800 Cust for Sharon Meltzer       | 00003    | Meltzer, Lewis S.<br>Meltzer, Lewis S. |                             |
| Quick Profiles | <u>5</u> . Typist   | 1280 Meltzer Associates                                          | 00003    | Meltzer, Lewis S.                      |                             |
| ŏ<br>€         | <u>6</u> . doc date |                                                                  |          |                                        |                             |
| paces          | Categories          | Click here to add 💌                                              |          |                                        |                             |
| 1 Workspaces   | Add Security        | Relate this file to                                              | ersion   | Save to <u>P</u> roje                  | ect 🤎 <u>M</u> ake Defaults |
|                |                     |                                                                  |          |                                        |                             |
|                | Save as type: Wor   | d Document (*.docx)                                              |          | <u> </u>                               | Cancel                      |

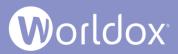

#### **Enhanced Search Capabilities**

The new Search tab's search field allows you to find files based on File Contents, Doc ID or Description, or Doc ID or Description/Contents. The other allows you to search for text to find within the contents of files.

**Note:** GX4 continues to provide search functions that were available in earlier versions of Worldox.

| 🕦 GX4 - Desktop                                                                 |                    |                             |                              |                                                                                                    |                                                                                                    |                                           |                                    |                                                                                       | - 0 ×                                              |                        |                                                                                                    |                          |
|---------------------------------------------------------------------------------|--------------------|-----------------------------|------------------------------|----------------------------------------------------------------------------------------------------|----------------------------------------------------------------------------------------------------|-------------------------------------------|------------------------------------|---------------------------------------------------------------------------------------|----------------------------------------------------|------------------------|----------------------------------------------------------------------------------------------------|--------------------------|
| File Edit List Search Bookmarks Display Audit Network Project Salvage Task      | Workflow Con       | nect Help Cor               | npare with compareD          | ocs RightSignature                                                                                          | ShareFile S                                                                                             | ony                                       |                                    |                                                                                       |                                                    |                        |                                                                                                    |                          |
|                                                                                 | d You Copy De      | elete Edit<br>Metadata      | Security Email               | Compare<br>Files Navigation<br>Panel                                                                        | n Comments<br>in List<br>Show/Hide                                                                      | Filter by<br>Category                     | Print Export                       | Versions Sh                                                                           | end to<br>areFile<br>areFile                       |                        |                                                                                                    |                          |
| 📄 .Word Files\CHRIS 📄 .Word Files\CONNECT 📄 .Word Files\DSAPORITO 📄 .Word Files | RCURTO 📄 .Word     | Files\ROCK 📄 .V             | Vord Files\RSATTIN           | Word Files\RUSSE                                                                                            |                                                                                                    | 3 📄 C 🦂 Ca                                | abinet=Knowled                     | ige Base <acti< td=""><td>ive+Archive&gt; 📄 D</td><td></td><td></td><td></td></acti<> | ive+Archive> 📄 D                                   |                        |                                                                                                    |                          |
| Dept Docs\MARKETING Documentation\DSAPORIT Documentation\WKS De [               | 🛛 F 😺 Favorite Fil | es 📝 Favorite F             | iles: Checked-Out 💈          | Find: Desc/Comme                                                                                            | nt=agreement                                                                                            | 📄 G 📄 Н                                   | 📄 i 📄 i 🗎                          | К                                                                                     |                                                    |                        |                                                                                                    |                          |
| 📄 Knowledge Base\DOCUMENT 📄 Knowledge Base\HOOKS 📄 Knowledge Base\TECHNO        |                    | 🕔 GX4 - Desktop             | )                            |                                                                                                    |                                                                                                    |                                           |                                    |                                                                                       |                                                    |                        |                                                                                                    | _ 0                      |
| Sample Client Files\00166\0010 Sample Client Files\00234\0010 Sample Client F   | iles\00247\0060    | File Edit List              | Search Bookmark              | Display Audit                                                                                               | Network Pro                                                                                             | ject Task                                 | Workflow Cor                       | nnect Help                                                                            | Digital Paper                                      |                        |                                                                                                    |                          |
| C Email All C & Search                                                          |                    | Open View                   | Refresh Advance<br>List Find | Direct Home                                                                                                 | Favorite Er<br>Files                                                                                    | mail List<br>Version                      |                                    | Edit Rela<br>tadata Li                                                                |                                                    |                        |                                                                                                    |                          |
| agreements<br>agreements<br>agreement<br>arrestments                            | ] 📝 Add Pro        | 👼 Find: Text=pa             | 20000\200 🗟 Client           | Files\I'm the Author<br>Files <active> 🚴 Sn<br/>=agreements OR Text</active>                                | Favorite F<br>hithtown Pedia<br>agreements                                                              | iles: Added<br>atrics 🍸 Tag:<br>🔝 🙈 Sea   | Favorite File<br>s: Category= "Fin | es: Word 📲<br>nal" 🍸 Tags                                                             | Final Contract Negotia<br>:: Category= "Rays Stuff | ations 🛛 😹 Find: Modif | Client Files\20000\100     fied=3/17/2004-2/10/2015     to\Box Sync          WSC Con         Filter by .Ext/ | ; Cabinet=Personal<br>p. |
|                                                                                 |                    |                             | Find. Name=agre              | ements ok text=agre                                                                                         | ements ; using                                                                                          | g QUICK ACCESS                            | •== •=                             | ₩ž 🙀                                                                                  | <b>.</b>                                           |                        |                                                                                                    |                          |
|                                                                                 |                    | <del>۳</del> #1.            | Agreement (AGR)              |                                                                                                    |                                                                                                    | F                                         | ile 1 of 48                        | #2. 🗋 A                                                                               | Articles of Incorporatio                           | on (ARTICLE)           |                                                                                                    | 1 File                   |
| ample search<br>sults for files<br>ith<br>agreement'' in>                       |                    | Bookmarks<br>Favorite Matte | Q ⊕ 1 ENA S                  | n#8 Modified: 12/3<br>Owner: Walte<br>of 3                                                                  | 0/2016 01:07<br>r Ox (WDOXT)<br>, understandir<br>ons, whether c<br>, oral or writte<br>mer Index inclu | ngs and<br>onsistent or<br>en, concerning | g this                             | 1. 🤎 🧯                                                                                | 🔍 💿 1 of 1 🕑 pi                                    | /2011 11:39 AM Own     | ner: Walter Ox (WDOXT)<br>is with such agents or ot<br>iolders                                               |                          |
| e Doc ID or                                                                     |                    | 4                           |                              |                                                                                                    |                                                                                                    |                                           |                                    |                                                                                       |                                                    |                        |                                                                                                    |                          |
| escription or                                                                   |                    | 3.<br>கி                    | . 🤲 🗾 🔒 City of I            | /lesa-ENA-Gas Sale                                                                                          | es Aømt                                                                                                 |                                           | <u>•</u>                           |                                                                                       |                                                    |                        |                                                                                                    |                          |
|                                                                                 |                    | #3.                         | Bankruptcy (BAN              | (RUP)                                                                                                    |                                                                                                    |                                           | 1 File                             | #4. 🗋 в                                                                               | Brief (BRIEF)                                      |                        |                                                                                                    | 1 File                   |
| ontents.                                                                        |                    | ■ 1.<br>∝응                  |                              | <ul> <li>1/15/2012 10:40 AM</li> <li>agreements , und<br/>whether consiste<br/>concerning this t</li> </ul> | lerstandings a<br>nt or inconsis                                                                        | ind representa<br>tent, oral or w         | ations,<br>vritten,                | 1. 🤎 🤅                                                                                | 🔍 💿 1 of 1 🕑 m                                     | 2015 04:41 PM Owne     | er: Walter Ox (WDOXT)<br>en agreements duly sign                                                             | ed by                    |
|                                                                                 |                    |                             | Filters 🛛 🔀 Meta             | data 🔊 Relation                                                                                             | 15                                                                                                    |                                           |                                    |                                                                                       |                                                    |                        |                                                                                                    | -                        |

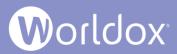

#### Enhanced Search Results

The following example shows search results for files that contain the text '"act". A line appears below the file name to show the snippet of found text in the file. The word "act" displays in bold in each line. Arrows in the line under the file name indicate the next instance in the file where text was found. You are not required to open the file if you quickly need to confirm the occurrence(s) of text found.

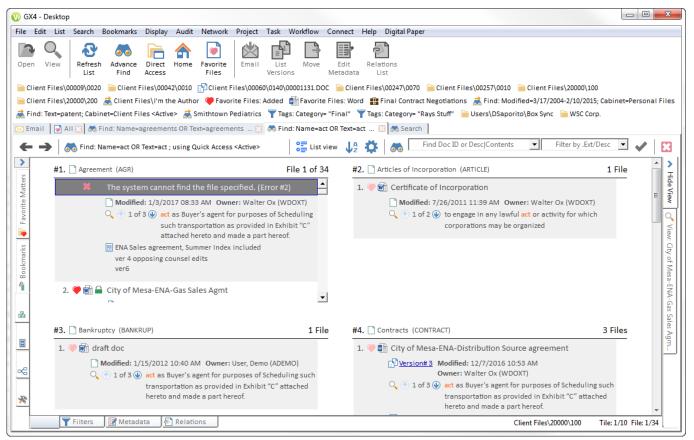

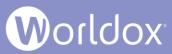

#### Search for Doc ID or Description/Contents

File lists and Tile views have Search for Doc ID or Description/Contents fields. Type search criteria in the field and then click the check mark icon.

| 🚝 List view 🐙 Change Sort 🃫 Customize 🧼 Find Doc ID or Desc Contents 💽 Filter by .Ext/Desc 💌 | V |
|----------------------------------------------------------------------------------------------|---|
|----------------------------------------------------------------------------------------------|---|

The file list or tile view displays files that match the search criteria.

| 0 GX4 - Desktop                                                                                                    |                                                                                                    |
|----------------------------------------------------------------------------------------------------|----------------------------------------------------------------------------------------------------|
| File Edit List Search Bookmarks Display Audit Network Project Task Workflow C                                                                                                    | onnect Help Digital Paper                                                                                                    |
| Client Files\00009\0020 Client Files\00042\0010 Client Files\00060\0140\00001131.DOC                                                                                                    |                                                                                                    |
| 🗲                                                                                                    | w 🐙 🇱 🧑 Find Doc ID or Desc Contents 🔽 Filter by .Ext/Desc 💌 🖌 🔀                                                                                                    |
| #1. Agreement (AGR) File 1 of 34                                                                                                    | #2. Articles of Incorporation (ARTICLE)                                                                                                    |
| <ul> <li>The system cannot find the file specified. (Error #2)</li> <li>Modified: 1/3/2017 08:33 AM Owner: Walter Ox (WDOXT)</li> <li>I of 3 @ act as Buyer's agent for purposes of Scheduling</li> <li>such transportation as provided in Exhibit "C" attached hereto and made a part hereof.</li> <li>ENA Sales agreement, Summer Index included ver 4 opposing counsel edits ver6</li> <li>2. I m C m C Mesa-ENA-Gas Sales Agmt</li> </ul>                                                                                                    | Hide View       Image: Contracts of Incorporation         Modified: 7/26/2011 11:39 AM Owner: Walter Ox (WDOXT)       Image: Contracts of the state of the state of |
| #3. Bankruptcy (BANKRUP) 1 File                                                                                                    | #4. Contracts (CONTRACT) 3 Files                                                                                                    |
| 1. 💚 🖬 draft doc                                                                                                    | 1. 🔍 🕼 City of Mesa-ENA-Distribution Source agreement                                                                                                    |
| Modified: 1/15/2012 10:40 AM Owner: User, Demo (ADEMO)  Modified: 1/15/2012 10:40 AM Owner: User, Demo (ADEMO)  Modified: 1/15/2012 10:40 AM | City of Miesa-ENA-Distribution source agreement     Modified: 12/7/2016 10:53 AM     Owner: Walter OX (WDOXT)     Owner: Walter OX (WDOXT)     Owner: act as Buyer's agent for purposes of Scheduling such     transportation as provided in Exhibit "C" attached     hereto and made a part hereof.     v                                                                                                    |
| Filters Metadata                                                                                                    | Client Files\20000\100 Tile: 1/10 File: 1/34                                                                                                    |

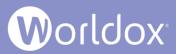

#### Filter Buttons on the Search Tab

When you type criteria into the Search bar and click **Search**, the cabinets that are included in your site's Quick Access template are the ones that will be searched by default. You can narrow a search by adding multiple filters for Cabinets, Profiles, Categories or Dates.

Enter a document's Description, ID or contents.

Click a filter button, for example **Add Cabinet filters**. The Select Cabinet dialog appears. Check a cabinet or cabinets to search.

The Search tab's field box displays the name of the cabinet you want to search.

| 🗞 Search                                                                                           |              |
|----------------------------------------------------------------------------------------------------|--------------|
|                                                                                                    |              |
|                                                                                                    |              |
| api                                                                                                | 🔹 👻 ✔ Search |
| 📓 Add Cabinet filters 🛛 🕼 Add Profile filters 🖉 Add Category filters 🕅 🛗 Add Date filters 🖉 🤄 Undo |              |
| Word Files                                                                                         |              |

You can combine Cabinet, Profile, Category and Date filters to further narrow your search. **Note:** There is only one limitation for searching more than one cabinet if you add a profile field. See A Limitation when using Search Tab Filter Buttons in the Worldox GX4 Professional User Guide: The Basics for details.

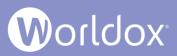

#### Worldox Indexer Service

The Worldox Indexer provides Worldox users with the ability to search profile and text data in large document stores in the Worldox DMS (Document Management System). Beginning with the Worldox Update File 10 (WDU10) revision of Worldox GX4, Indexer as a Service generates other services that carry out scheduled tasks. This has the added benefit that while an update is occurring, changes can continue posting to the database.

Please note that the WDU 11 update includes the Indexer as a Service (IAAS) technology introduced in WDU 10, as well as the option to run the Indexer in desktop mode. With WDU 11 code, Indexer as a Service (IaaS) is no longer the only way to index data, but it is the best practice.

The Worldox Indexer Service is accompanied by the Worldox Service Installer named WDSLAUNCHER and the Worldox Indexer Console.

| WDSERVICE (                | GX4 - S | ervice Information                                                                                                    |       | 23   |  |  |  |
|----------------------------|---------|----------------------------------------------------------------------------------------------------|-------|------|--|--|--|
|                            |         |                                                                                                    |       |      |  |  |  |
| Log in to servi            | ce as:  |                                                                                                    |       |      |  |  |  |
| This Account: @worldox.com |         |                                                                                                    |       |      |  |  |  |
| Password: **********       |         |                                                                                                    |       |      |  |  |  |
| Startup Type:              | A       | UTO START                                                                                                    | Lange | User |  |  |  |
| Service Info: —            |         |                                                                                                    |       |      |  |  |  |
| Service Name:              | World   | ox Indexer Service                                                                                                    |       |      |  |  |  |
| Display Name:              | World   | ox Indexer Service                                                                                                    |       |      |  |  |  |
| Description:               | This w  | vill start the indexer service of the service of the service of th | vice  |      |  |  |  |
| Status:                    | Runni   | ng                                                                                                    |       |      |  |  |  |
| 🕂 Update Se                | rvice   | 🗱 <u>R</u> emove Service                                                                                                    |       |      |  |  |  |
| Stop Service               |         |                                                                                                    |       |      |  |  |  |
| Cancel                     |         |                                                                                                    |       |      |  |  |  |

WDSLAUNCHER

| naexer    | List Database Serve  | r Edit Help     |              |                   |              |         |       |           |    |
|-----------|----------------------|-----------------|--------------|-------------------|--------------|---------|-------|-----------|----|
| Start     | Stop Viewer Re       | fresh Schedule  | Logs<br>Meta | Logs<br>Text      |              |         |       |           |    |
| Status as | of: Mon 09/11/2017 1 | 1:04 AM         |              | (+6 secs si       | ince last re | efresh) |       |           |    |
| IIA II    | worldox.             | com 📔 Other Ind | dexers       |                   |              |         |       |           |    |
| Data      | ibase 🔺 🛛 Status     | BL #            | M.L.U.       | Text Last Updated | Size         | ≢Meta   | #Text | Indexer   |    |
| 🔿 DRIV    | ÆC 🖲 «stoppe         | d> 0 !          | 53 mins      | 2 years, 29 weeks | 5M           | 1,410   | 636   | dsaporito | ľ  |
|           |                      |                 |              |                   |              |         |       |           |    |
|           |                      | #Paths          | #Files       | 2                 |              |         |       |           |    |
| ID#       | Cabinet 📥            | -reuro          |              |                   |              |         |       |           | -  |
| -         | Cabinet Accounting   | 0               | 0            | 8                 |              |         |       |           | 14 |
| 13        | PIN N                |                 | 0            | 8                 |              |         |       |           | í  |

Worldox Indexer Console

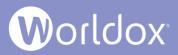

#### Executive Tile/Grid or List Views

In the file list view, click the Switch to Tile View **Tiles** to view profile information for files in a grid Switch to tile view than list view. Tile views display groups of records in a rectangular tile. You can sort tile files by Date Accessed/Modified/Created, Category, DocType Code/Description, Author Code/Description or Typist Code/Description.

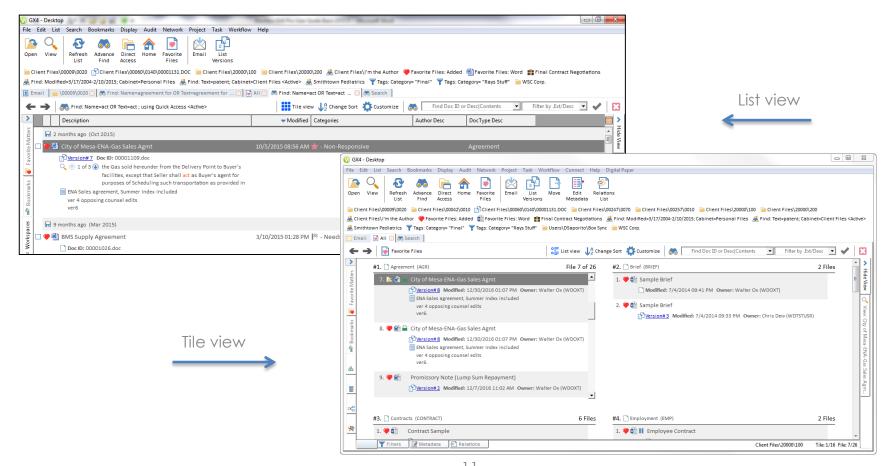

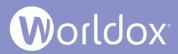

### Tile View Layout

In the Tile view, click the **Customize** button and select **Tile columns/layout**. A dialog box opens where you choose your preferred layout and defaults based upon your personal preferences or monitor size.

In the following example, 2 columns per row are selected.

| 🖂 Ema            | I 📑 All 🔛 🚓 Search                                                                                                    |                                                                                                    |
|------------------|----------------------------------------------------------------------------------------------------|----------------------------------------------------------------------------------------------------|
| <b>←</b>         | → Favorite Files                                                                                                    | ange Sort 🛱 Customize 🔊 Find Doc ID or Desc Contents 💌 Filter by .Ext/Desc 💌 ✔ 😫                        |
| >                | #1. Agreement (AGR) File 7 of 26                                                                                                    | #2. Brief (BRIEF) 2 Files                                                                               |
| Favorite Matters | 5. 🎔 📷 🖾 Export Confirmation                                                                                                    | 1. ♥ ∰ Sample Brief                                                                                     |
| vorite           | D <mark>Version#3</mark> Modified: 4/24/2017 03:04 PM Owner: Walter Ox (WDOXT)                                                         | Modified: 7/4/2014 09:41 PM Owner: Walter Ox (WDOXT)                                                    |
| E<br>E           | 6. 🖤 🚮 Installment Promissory Note (Secured)                                                                                           |                                                                                                    |
| arks             | Dersion#3 Modified: 3/29/2017 08:32 AM Owner: Walter Ox (WDOXT)                                                                        | 7 City o                                                                                                |
| Bookmarks        | <ul> <li>7. Is a City of Mesa-ENA-Gas Sales Agmt</li> <li>Wersion# 8 Modified: 12/30/2016 01:07 PM Owner: Walter Ox (WDOXT)</li> </ul> | Layout                                                                                                  |
| 4                | ENA Sales agreement, Summer Index included                                                                                             | Layout<br>Max columns per row: 2 ▼ Pixels between columns: 40 ▼ Pixels between rows: 30 ▼<br>File Lists |
| 2                | ver6.                                                                                                    | Frame them. Max lines: 5 ▼ Min Width (pixels): 350 ▼                                                    |
|                  | 8. 🖤 📷 🔒 City of Mesa-ENA-Gas Sales Agmt                                                                                               | Save tile layout for:                                                                                   |
|                  | <u>Version#8</u> Modified: 12/30/2016 01:07 PM Owner: Walter Ox (WDOXT)      ENA Splas agreement Summer Index included                 | C Everyone                                                                                              |
| -8               |                                                                                                    |                                                                                                    |
| *                | #3. Contracts (CONTRACT) 6 Files                                                                                                    |                                                                                                    |
| <u> </u>         | 1. 🖤 💼 Contract Sample                                                                                                    | 1. 👎 📹 🚺 Employee Contract                                                                              |
|                  | Filters 📝 Metadata 🔊 Relations                                                                                                    | Client Files\20000\100 Tile: 1/16 File: 7/26                                                            |

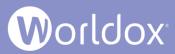

#### Change File Sorting in the Tile View

In the Tile view, select **Change Sort** and choose to sort by dates, doc types, categories and other key fields. Content is presented per your sort field in a summarized manner to quickly find the file you need.

| 🕠 GX4 - Desktop                                                                                                    |                                                                                                    |
|----------------------------------------------------------------------------------------------------|----------------------------------------------------------------------------------------------------|
| File Edit List Search Bookmarks Display Audit Network Project Task Workflow Connect                                                                                                    | Help Digital Paper                                                                                                    |
| Image: Copen View         Image: Copen View         Image: CopenView         Image: CopenView                                                                                                    | Relations<br>List                                                                                                    |
| Item Files\1'm the Author       Favorite Files: Added       Favorite Files: Word       Final Contract Negoti         Item Files\1'm the Author       Tags: Category= "Final"       Tags: Category= "Rays Stuff"       Users\DSaporito\         Item Files\1'm       Item Final       Item Final       Tags: Category= "Rays Stuff"       Users\DSaporito\         Item Files\1'm       Item Final       Item Final       Item Final       Item Final       Item Final         Item Files\1'm       Item Final       Item Final       Item Final       Item Final       Item Final         Item Files\1'm       Item Final       Item Final       Item Final       Item Final       Item Final         Item Files\1'm       Item Final       Item Final       Item Final       Item Final       Item Final         Item Files\1'm       Item Final       Item Final       Item Final       Item Final       Item Final         Item Files\1'm       Item Final       Item Final       Item Final       Item Final       Item Final         Item Files\1'm       Item Final       Item Final       Item Final       Item Final       Item Final         Item Files\1'm       Item Final       Item Final       Item Final       Item Final       Item Final         Item Final       Item Final       Item Fina                                                                                                    |                                                                                                    |
| Favorite Files                                                                                                    |                                                                                                    |
| #1. Agreement (AGR) File 7 of                                                                                                    | 26 #2 x Sorted by DocType Desc (A->Z)                                                                                                    |
| 5. Image: Weight of the second second sec                          | 20       #, x       Sorted by DocType Desc (A->Z)         ▲       x       Sort by Date Modified (New->Old) then by DocType Code (A->Z)         x       Sort by Date Modified (New->Old) then by DocType Code (A->Z)         x       Sort by Date Modified (New->Old) then by DocType Code (A->Z)         x       Sort by Date Modified (New->Old) then by DocType Code (A->Z)         x       Sort by Date Modified (New->Old) then by DocType Code (A->Z)         x       Sort by Date Accessed (New->Old) then by DocType Code (A->Z)         x       Sort by DocType Code (A->Z) then by DocType Code (A->Z)         x       Sort by DocType Code (A->Z) then by DocType Code (A->Z)         x       Sort by DocType Code (A->Z) then by File Types (A->Z) |
| Version#3 Modified: 3/29/2017 08:32 AM Owner: Walter Ox (WDOXT)                                                                                                    | ↓§ Sort files another way                                                                                                    |
| 7. Image: City of Mesa-ENA-Gas Sales Agmt         7. Image: City of Mesa-ENA-Gas Sales Agmt         Image: City of Mesa-ENA-Gas Sales Agmt                                                                                                    | ty of Mesa-ENA-Gas Sales                                                                                                    |
| 8. 🤎 💼 🔒 City of Mesa-ENA-Gas Sales Agmt                                                                                                    |                                                                                                    |
| Comparison of the second second | ▼ Agm                                                                                                    |
| #3. Contracts (CONTRACT) 6 Fi                                                                                                    | es #4. 🗋 Employment (EMP) 2 Files                                                                                                    |
| 1. 💗 🏥 Contract Sample                                                                                                    | 1. 🎔 🕼 II Employee Contract                                                                                                    |
| Filters 📝 Metadata 🖗 Relations                                                                                                    | Client Files\20000\100 Tile: 1/16 File: 7/26                                                                                                    |

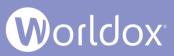

#### Microsoft Outlook Drop Folders now Automatically Correlate with Favorite Matters

Favorite Matters will appear as Worldox drop folders within Microsoft Outlook. You can easily move your incoming and outgoing emails to these folders in Outlook so that they are immediately saved into Worldox.

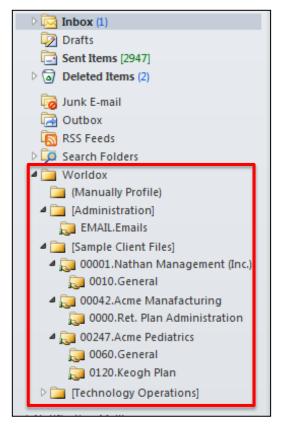

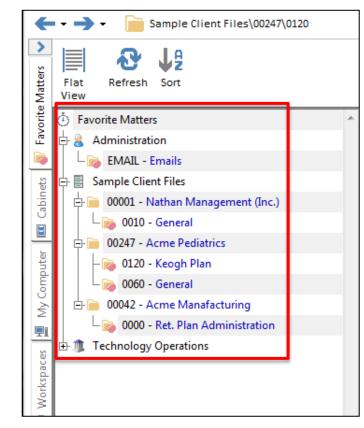

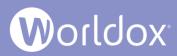

#### Drop Folder Naming

Worldox GX4 dated 12/7/2015 and later now provides you with the ability to control the drop folder naming structure. Just click the **Email** tab in Worldox and then select **Drop Folder Naming** from the Edit menu.

In the Edit > Drop Folder Naming dialog you can select different characters to use within the Worldox drop folder structure in Outlook. You can also choose whether you want to display the Num/Code before the Description or Description before the Num/Code. You can make the naming convention longer or shorter by adding or removing Description and just using the Num/Code or vice versa.

There are numerous separator characters that you can use in the drop folder naming structure. Note the slash will create a tree structure while others create a single line display based on the choices made.

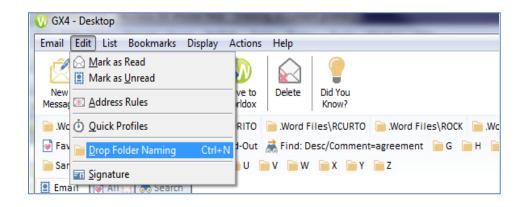

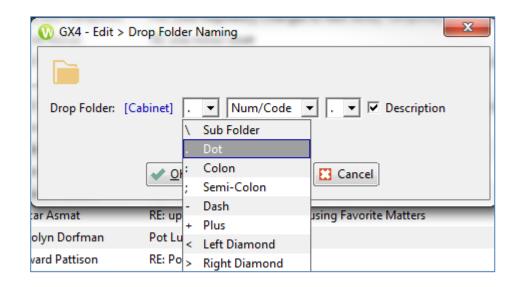

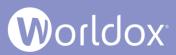

#### Drop Folder Naming Example

The following is just one example of the various ways you can configure your Worldox drop folders in Microsoft Outlook. For other examples, please see the Configuring Worldox Drop Folder Structure in Microsoft Outlook section in Worldox GX4 Professional User Guide: The Basics.

In this example, the Description has been de-selected. Note that the second drop-down list of characters is removed from the dialog.

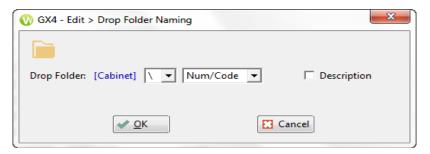

This is how the drop folders are displayed in Outlook. The slash creates a tree structure and only the Num/Code is shown.

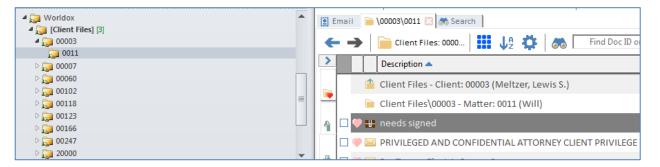

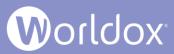

#### View Worldox Content from within Outlook

In Microsoft Outlook, double-click a matter folder under Worldox to launch the Worldox file list. Click a file to preview content directly from Outlook.

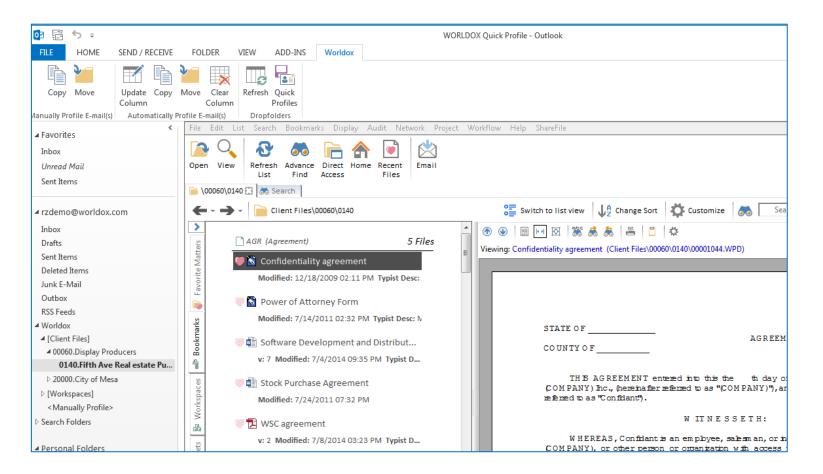

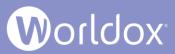

#### Microsoft Outlook 'Active Profiling'

A new Worldox Profile column in Microsoft Outlook shows suggested email heuristics. Profiled emails can then be added to appropriate clients and matters.

| 📴 📰 🕤 🕫                                                                                                    |                                                                                             |                              |                   | Inbox - rzdemo@worldox.com            |
|----------------------------------------------------------------------------------------------------|---------------------------------------------------------------------------------------------|------------------------------|-------------------|---------------------------------------|
| FILE HOME SEND / RECEIVE                                                                                                    | FOLDER VIEW ADD-I                                                                           | NS Worldox                   |                   |                                       |
| Copy Move<br>Copy Move<br>Manually Profile E-mail(s)<br>Copy Automatically F                                                                   | Column Profiles                                                                             |                              |                   |                                       |
| ✓ Favorites                                                                                                    | All Unread                                                                                  |                              | Search            | n Current Mailbox (Ctrl 🔎   Current N |
| Inbox                                                                                                    | !② [1] [1] [1] [1] [1] [1] [1] [1] [1] [1]                                                  | SUBJECT                      | RECEIVED 🔻        | WORLDOX PROFILE                       |
| Unread Mail                                                                                                    | Date: Today                                                                                 |                              |                   |                                       |
| Sent Items                                                                                                    | 🛛 Ray Zwiefelhofer                                                                          | test                         | Wed 1/28/2015 3:  | Client: 00102   Matter: 0020          |
| ⊿ rzdemo@worldox.com                                                                                                    | <b>Ray Zwiefelhofer</b><br>Ray Zwiefelhof<br>President<br>World Softwar                     | er                           | Wed 1/28/2015 2:  | Client: 00102   Matter: 0020          |
| Inbox                                                                                                    |                                                                                             | •                            |                   | 1 Cliente 00102   14-14-1 0020        |
| Drafts<br>Sent Items<br>Deleted Items                                                                                                    | <b>Ray Zwiefelhofer</b><br>From: Law Technolo<br>Sent: Tuesday, Janu<br>To: Ray Zwiefelhofe |                              |                   | Client: 00102   Matter: 0020          |
| Junk E-Mail<br>Outbox<br>RSS Feeds                                                                                                    | <b>Ray Zwiefelhofer</b><br>From: Peggy Wechsi<br>Sent: Tuesday, Janu<br>To: Ray Zwiefelhofe |                              | Wed 1/28/2015 1:  | Client: 00102   Matter: 0020          |
| ▲ Worldox                                                                                                    | A Date: Yesterday                                                                           |                              |                   |                                       |
| <ul> <li>✓ [Client Files]</li> <li>✓ 00060.Display Producers</li> <li>0140.Fifth Ave Real estate Purc</li> <li>▷ 20000.City of Mesa</li> </ul> | Ray Zwiefelhofer<br>From: Helle Grossmi<br>Sent: Tuesday, Janu<br>To: Ray Zwiefelhofe       | ary 27, 2015 3:36 PM         | Tue 1/27/2015 3:4 | Client: 00102   Matter: 0020          |
| ▷ [Workspaces]                                                                                                    | ▲ Date: Older                                                                               |                              |                   |                                       |
| <manually profile=""></manually>                                                                                                    | demo@rayz.us<br>i need back asap                                                            | Workflow#120124.1507.45.6 (C | Tue 1/24/2012 3:2 | Client: 20000   Matter: 100           |

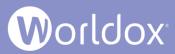

#### Microsoft Office QuickSave and Search

File and find documents quickly without leaving your office application. Click the green Worldox Quick Save button in Word, Excel or Adobe Reader to save a file into Worldox. You can add profile information at a later time.

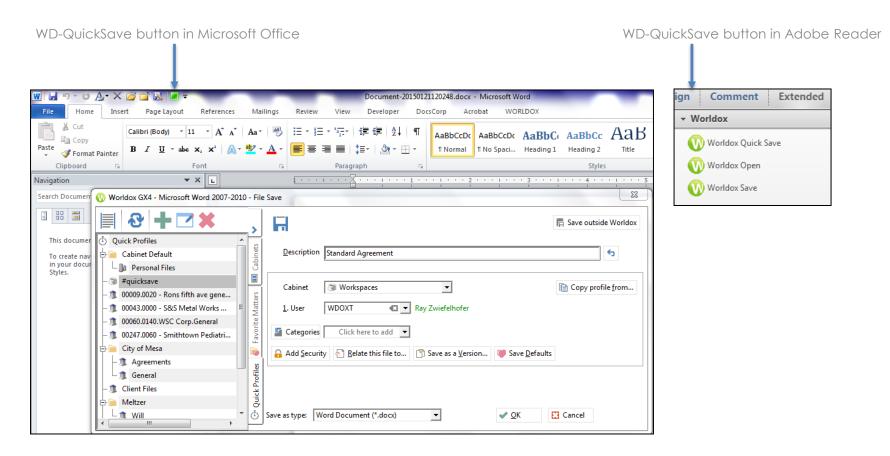

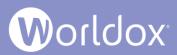

#### QuickSave One-click Save

The QuickSave feature allows user to save a file into Worldox without a profile card based on a pre-defined Quick Profile template. This allows you to save a file into Worldox immediately with the option to re-profile it at a later time. This feature uses predefined Quick Profile(s) to quickly save the file to a named Worldox Quick Profile without any interaction. The feature can be accessed by using the **green** icon in the Microsoft Quick Access Toolbar. You can also access a Worldox Quick Save button from Adobe Reader.

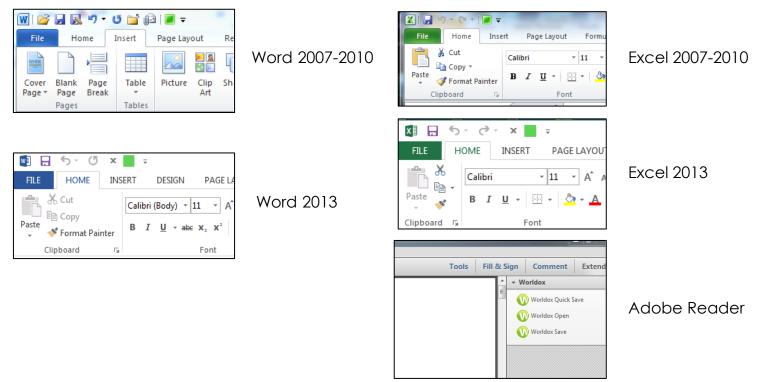

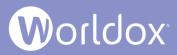

#### Set QuickSave by Application

You can still set global and personal Quick Profiles in Worldox, but now you can also set Quick Profiles by application. This overrides the generic predefined #QuickSave.

To set this, add "/application\_name" to the Quick Profile name when you add a new Description for a Quick Profile. For example:

#QuickSave/Word for use with Word 2007-2013

#QuickSave/Excel for use with Excel 2007-2013

#QuickSave/Adobe for use with Adobe Reader X and Acrobat X and higher

| 🕔 GX4 Enterprise - M               | licrosoft Word 2007-2013 - File              | Save                |               |                     | x                    |
|------------------------------------|----------------------------------------------|---------------------|---------------|---------------------|----------------------|
| Tree View Refresh                  | Add Edit Delete                              | H                   |               |                     | Save outside Worldox |
| Word Files                         | abinets                                      | <u>D</u> escription |               |                     |                      |
| Author: HELLE<br>Doc Type: TEST    | 🕔 GX4 Enterprise - Add Quid                  | ck Profile          |               |                     | Σ                    |
| Typist: DSAPORIT                   | Tree View Refresh Sort                       |                     | <u>&gt;</u> + |                     |                      |
| Author: 000000 User,               | Documentation     DSAPORIT Donna's workprodu | ~ ·                 | Description   | #QuickSave/Word     | 5                    |
| #QuickSave/Adobe                   | Tech Support Notes                           |                     | i Cabinet     | Occumentation       |                      |
| Folder: DSAPORIT D                 | GENERAL Uncategorized                        |                     | 1. Folder     | TECH Tech Support   |                      |
| Word Files                         | ADMIN                                        |                     | Favorit       |                     |                      |
| Doc Type: TEST<br>Typist: DSAPORIT | ٩                                            |                     |               | ✓ <u>O</u> K Cancel |                      |

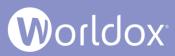

# Redesigned Toolbar to Quickly Perform Searches within Word and Excel

|                                                                | D 4 W 1                                         |
|----------------------------------------------------------------|-------------------------------------------------|
| 🕎 🔒 🕤 · 🖉 📮 🗧                                                  | Document1 - Word                                |
| FILE HOME INSERT DESIGN PAGE LAYOUT                            | REFERENCES MAILINGS REVIEW VIEW Docs            |
| To Find: 👔 Same Profile                                        | 🚨 Update Footer 🛛 🗊 Temporarily Clear Stamp 🗐 🗊 |
| 🏦 Search for the DocID or Name - Content  🏦 Document Favorites | 🕼 Clear Whole Stamp 💸 Wipe Footer 🖉 🕽           |
| A QuickSaved Documents                                         | 🕼 Clear Stamp code 🛛 🕀 Refresh Caption 🖉        |
| Searches                                                       | Document Stamping                               |
|                                                                |                                                 |
|                                                                |                                                 |
|                                                                |                                                 |
|                                                                |                                                 |
|                                                                |                                                 |
|                                                                |                                                 |
|                                                                |                                                 |
|                                                                |                                                 |
|                                                                |                                                 |
|                                                                |                                                 |
|                                                                |                                                 |
|                                                                |                                                 |
|                                                                |                                                 |
|                                                                |                                                 |
|                                                                |                                                 |

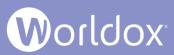

# Selecting One-click Favorites within the New, Streamlined Interface

Worldox GX4 - Desktop

You can click a heart 💚 icon next to each file to add or remove it from the personal favorites

File Edit List Search Bookmarks Display Audit Network Project Workflow Help ShareFile

View Refresh Advance Email Open Direct Home Recent List Find Access Files \20000\100 🖸 🚲 Search Client Files\20000\100 > AGR (Agreement) 4 Files CONTRACT (Contracts) Favorite Matters x 1 📑 Worldox GX4 - List > Selected Favorites City of Mesa-Contract to v: 2 Modified: 1/14/2015 ( ۲ In the List >🖤 🖬 City of Mesa-ENA-Gas S ò Filter by: 👤 🔽 My Chosen Favorites Selected Favorites < Just these 5 Modified: 10/17/2014 marks dialog, you can 🕑 🗌 🔟 Word Just these ENA Sales agreement, Si select file types to 🗷 🗌 Excel Just these ver 4 opposing counsel Bo filter in order to view P PowerPoint Just these ver6 selected files in the Workspaces Outlook Just these i 🖬 🔒 contract for fifth st prop list or tile view. Acrobat < Just these v: 2 Modified: 9/25/2014 Modified terms Currently Checked-Out < Just these 4 ver 2 Unclick a heart 💚 Show Filtered Favorites icon next to a file if <u>i</u>∎≣ Export Show All Favorite Files you no longer want it Modified: 9/24/2014 01:22 to appear as a Cancel Favorite.

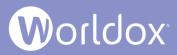

#### Reorganized File Save Dialog

File Save dialog boxes now feature convenient Cabinets, Favorite Matters and Quick Profiles tabs. When you save a new file, click one of those tabs and then double-click an item in the list to populate profile fields with different information. In the following example, the file is originally being saved to the Client Files cabinet with profile metadata pertaining to that cabinet.

| ſ                                       | 🛞 GX4 - Microsoft Word 2007-2016 - File Save As                                                                            | Worldox by launching                                                                        |
|-----------------------------------------|----------------------------------------------------------------------------------------------------|---------------------------------------------------------------------------------------------|
| Fly out quick save<br>menus             | Save outside Worldox                                                                                                    | the native save dialog<br>for the program you are<br>running.                               |
|                                         | Description City of Mesa - Contract template                                                                               | <ul> <li>File descriptions and<br/>comments are<br/>combined into one<br/>field.</li> </ul> |
|                                         | 1. Client         20000         Image: City of Mesa           2. Matter         100         Image: General                 | field. Simply press the<br>Enter or Return key after<br>you finish typing your              |
|                                         | 3. DocType     AGR     Agreement       4. Author     AAGUIL     Aguilar, Alex       5. Typist     AAGUIL     Aguilar, Alex | description to add comments.                                                                |
|                                         | S     5. Typist     AAGUIL     ▲       ▲     ▲     ▲       ▲     ▲       ▲     Click here to add                           |                                                                                             |
|                                         | Add Security Relate this file to Save as a Version Save to Project Make Defaults                                           |                                                                                             |
| Field inline<br>adding of<br>categories | Save as type: Word Document (*.docx)                                                                                       |                                                                                             |

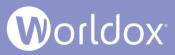

#### Edit Categories from the File Save Dialog

You can quickly assign or edit categories from the File Save dialog. In the Categories field box, start typing the name of the category you want to assign to automatically select it. Or you can click the drop-down button next to the field box to select a category from the list of names. Click **Undo 5** to make changes if necessary.

| 0                  | 3X4 - Microsoft Word 2007-2016 - File Save                                                            | <u> </u> |
|--------------------|----------------------------------------------------------------------------------------------------|----------|
|                    | Save outside <u>W</u> orldox                                                                          |          |
| Cabinets           | Description Employee Handbook                                                                         |          |
| Fav Matters        | Cabinet Personal Files    Copy metadata from   LUser Required   *                                     |          |
| 🚽 Fav I            | 2. SubFldr ★                                                                                          |          |
| s 🕞 Quick Profiles | Categories       For       Image: Categories       For                        Add Sect </td <td></td> |          |
| Workspaces         | Save as type: Word Document (*.docx)                                                                  |          |

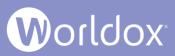

## Edit Security, Relations, Versions, Projects and Defaults from the File Save Dialog

The File Save dialog features buttons that allow you to assign security groups, relate the file being saved to another file, save the file as a new version or save defaults.

| 0              | GX4 - Microsoft W   | ord 2007-2016 - File Save As                                                                                  | 23   |
|----------------|---------------------|----------------------------------------------------------------------------------------------------|------|
|                |                     | Save outside Wo                                                                                               | ldox |
| ] Cabinets     | <u>D</u> escription | Standard Hold Harmless Agreement                                                                              |      |
| Fav Matters    | 🍅 Cabinet           | Personal Files  Copy metadata from                                                                            | n    |
| v Ma           | <u>1</u> . User     | DEMO 🕢 User, Demo                                                                                             |      |
| Fa             | <u>2</u> . SubFldr  | GENERAL General Documents                                                                                     |      |
| ofiles         | Categories          | Click here to add 🔽                                                                                           |      |
| Quick Profiles | Add <u>S</u> ecurit | y 🔄 <u>R</u> elate this file to 🕅 Save as a <u>V</u> ersion 📳 Save to <u>P</u> roject 🍑 <u>M</u> ake Defaults |      |
| ۵<br>ف         |                     |                                                                                                    |      |
| Workspaces     | Save as type: W     | ord Document (*.docx)                                                                                         |      |

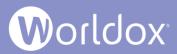

#### Follow Me Favorites

Access Follow Me Favorites in the Save dialog by clicking the **Favorite Matters** tab. You can quickly profile and save files into favorite matters that you have recently accessed. Follow Me Favorites are also available in Worldox/Web Mobile and on other devices.

| 🕔 GX4 - Microsoft Word 2007-2016 - Fil                               | e Sav | /e As          |                                                                                                    | 23    |
|----------------------------------------------------------------------|-------|----------------|----------------------------------------------------------------------------------------------------|-------|
| Tree<br>View                                                         |       | ets <          | Save outside Wor                                                                                                    | rldox |
| Personal Files<br>CHRIS                                              | Î     | Cabinets       | Description Standard Hold Harmless Agreement                                                                                                    |       |
| Client Files           00007 Isaacson, Jesse           0050 Personal | ш     | Matters        | Cabinet Personal Files  Copy metadata from L. User DEMO User, Demo                                                                                                    | n     |
| 20000 City of Mesa<br>100 General                                    |       | 🗧 Fav          | 2. SubFldr GENERAL General Documents                                                                                                    |       |
| 00003 Meltzer, Lewis S.<br>0011 Will                                 |       | Quick Profiles | Image: Click here to add       Image: Click here to add         Image: Add Security       Image: Relate this file to         Image: Add Security       Image: Relate this file to |       |
| Personal Files DEMO User, Demo GENERAL General Documents             |       | 🕞 Quick        |                                                                                                    |       |
| Client Files O0060 WSC Corp. O140 General                            | -     | 🖶 Workspaces   | Save as type: Word Document (*.docx)                                                                                                    |       |

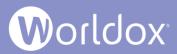

#### Workspaces on File Save

As you save a new file, you can click the **Workspaces** flyout menu and save the file to a certain Workspace project.

| 🔞 GX4 - Microsoft Word 2007-2016 - File Sav                                                                                                    | e                                  |                                                                        |                                                                           |                                  |                                          |                                                                                                    |                          | 23                                                            |   |
|----------------------------------------------------------------------------------------------------|------------------------------------|------------------------------------------------------------------------|---------------------------------------------------------------------------|----------------------------------|------------------------------------------|----------------------------------------------------------------------------------------------------|--------------------------|---------------------------------------------------------------|---|
| Worldox         Image: Worldox         Image: Worldo | 🕞 Quick Profiles 😽 Fav Matters 🔳 🔟 | Description Cabinet 1. Client 2. Matter 3. DocType 4. Author 5. Typist | Installmen<br>Client<br>00007<br>0050<br>AGR<br>DEMO5<br>DEMO5<br>Click I | Files                            | €3 ▼<br>Fags: Catege<br>imail<br>→<br>Ag | Isaacson, Jesse ory= "Final"  Tags: Category= "Rays Stuff" needs sig  Search Project: needs sig (Client Files\00060\0 Description reement (AGR)                                                | Users\DSaporito\Box Sync | tside Worldox                                                 | d |
| 4                                                                                                    | Workspaces                         | Client Files                                                           |                                                                           | 🛃 📑 Bookmarks 🛃 Favorite Matters | . 🗋 Im                                   | Installment Promissory Note (Secured<br>Doc ID: 00001348.doc<br>Tage File (IMAGE)<br>Floor Plans for new wing<br>Doc ID: 00001036.jpg<br>Building Photo for File<br>Doc ID: 00001037.jpg<br>28 |                          | 4/18/2017 01:11 PN<br>7/14/2011 01:43 PN<br>3/7/2011 10:32 AN | N |

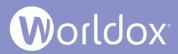

#### Save to Project on File Save

The File Save dialog for new files has a **Save to Project** button so you can add, create, rename or select projects under a Workspaces branch while saving the new file.

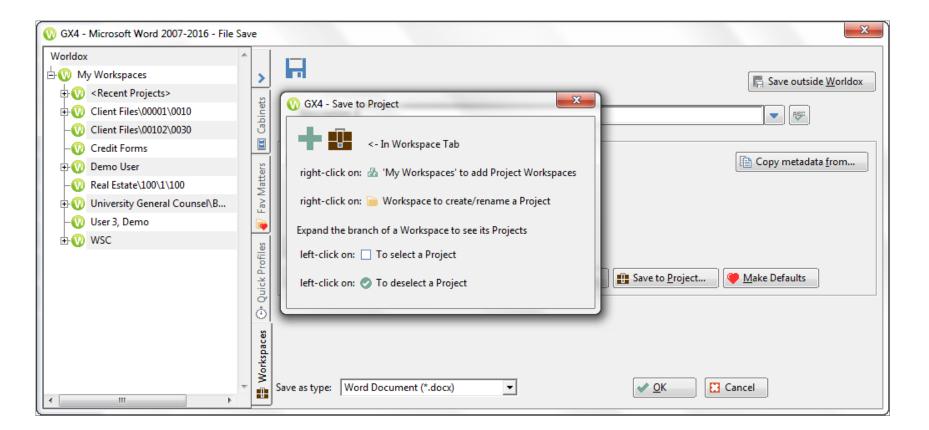

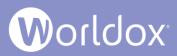

# Worldox Ribbon: Quick Profiles, Favorite Matters and Make PDF Options

A Worldox ribbon is available in the toolbar when using Microsoft Word and Excel. In previous versions of Worldox, options for Searches, Document Stamping and File Handling have been available. Worldox GX4 now provides Quick Profiles and Favorite Matters tabs on the ribbon bar, as well as new Make PDF and Make PDF/A options in the File Handling tab. These new features are advantageous and time-saving shortcuts to use when saving files into Worldox.

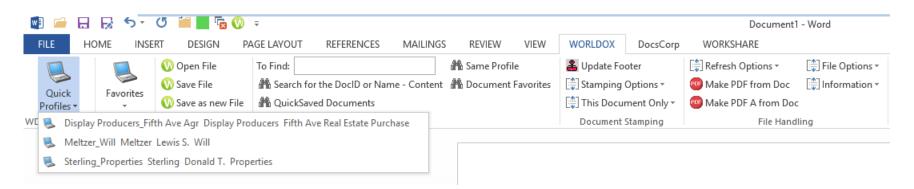

The additions of Quick Profiles and Favorites to the Worldox ribbon bar leverage Worldox GX4's Active Profiling and Follow Me Favorites technology, which tracks the files you worked on recently and presents choices for quick filing and navigation.

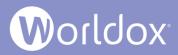

### Intelligent Find

If you perform a search and too many vague results are found, you can further narrow your search criteria.

| 🕔 Worldox GX4 - Narrowing the search                                             |  |  |  |  |  |
|----------------------------------------------------------------------------------|--|--|--|--|--|
| The search found over 5 thousand files<br>Do you want to narrow it down by date? |  |  |  |  |  |
| Created from: 30 Days Ago 💌 🛃 Search                                             |  |  |  |  |  |
| Modified from: 30 Days Ago 💌 🔚 S <u>e</u> arch                                   |  |  |  |  |  |
| Accessed from: 30 Days Ago 💌 💽 Se <u>a</u> rch                                   |  |  |  |  |  |
| ✓ I want the full list                                                           |  |  |  |  |  |
| Cancel                                                                           |  |  |  |  |  |

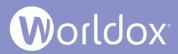

### Category Find

You can now search for files based upon their Category.

|                         |                        |                        |                      | Catego <u>r</u> y  | Real Estate                                | •••   |
|-------------------------|------------------------|------------------------|----------------------|--------------------|--------------------------------------------|-------|
| orldox GX4 - Cust       | tomize Find Fields     | 23                     | <u>N</u> ar          | ne/Comment         | storage                                    | • 🗉 🔻 |
| ailable Fields:         |                        | Active Fields:         |                      | Doc ID:            |                                            | •     |
| ail From                | -                      | Category               |                      | wner <u>I</u> nits |                                            | •     |
| ail To<br>ail CC        | Add <u>B</u> efore ->  | Name/Comment<br>Doc ID | D                    | ate Created        |                                            | •     |
| Email Addr Date Modifie | Date Created           | Da                     | te <u>M</u> odified  |                    | •                                          |       |
|                         | Date Accessed          | Da                     | te A <u>c</u> cessed |                    | •                                          |       |
|                         | <- <u>R</u> emove      | Profile Group          | ]                    | ext in File        | agreement                                  | • 3   |
|                         | <- R <u>e</u> move All | Search What            | Pr                   | ofile Group        | <multiple groups="" profile=""></multiple> |       |
|                         | _                      |                        |                      | <u>1</u> . Author  |                                            | •     |
|                         | <u>O</u> K Car         | icel                   |                      | <u>2</u> . Typist  |                                            | •     |
|                         |                        |                        | S                    | earch <u>W</u> hat | C Active                                   |       |

🗲 <u>B</u>ack

Clear

Dptions

🔀 Cancel

😹 Search

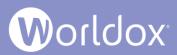

#### Minimizing the Navigation Panel

Increase the amount of space for your Worldox file list by minimizing the Navigation Panel. The minimized Navigation Pane collapses into a vertical bar of buttons that still provides access to your most used folders and views.

By default, the full Navigation Panel is shown.

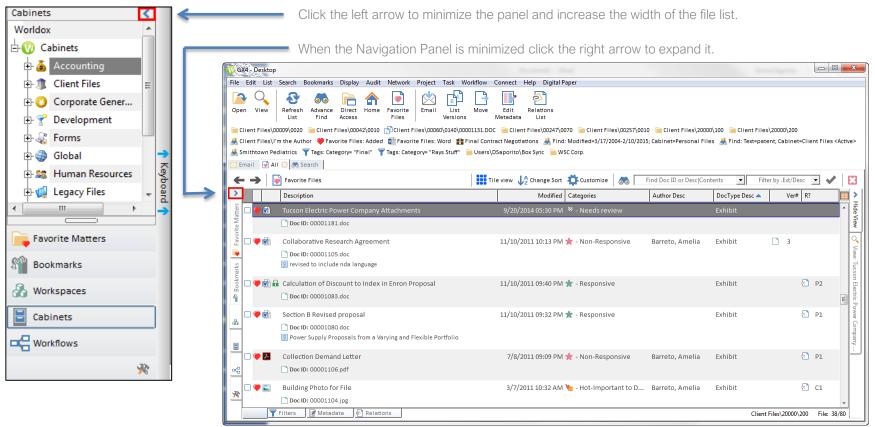

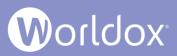

### Customize the User Interface Theme

Select from three (3) different Interface Styles and choose the icons and color themes you want to see in your Worldox environment.

From the Worldox menu, select **Display** > **Customize** > **Interface**. In the dialog box that appears, select one of the following **Interface Styles**:

- Worldox GX3. This interface uses GX3 button styles. For example, the buttons are rectangular and have a light border.
- Windows 7 (the default view). This interface shows buttons with the rounded look of Microsoft Office 2010. Borders of buttons become dark when selected.
- Windows 8. This interface shows the flat buttons used in Microsoft Office 2013. Button borders are light by default, but become darker once you hover over or click them.

**Note:** Preview how buttons will look in the interface of your choice by clicking the Test me button in the Example section of the **Display > Customize > Interface** dialog.

| 🕔 Worldox GX4 - Display > Customize > Interface | 23    |
|-------------------------------------------------|-------|
|                                                 |       |
| Select Interface Style: 💿 Ć Worldox GX3         |       |
| 🎥 🔿 Windows 7                                   |       |
| 📢 🖲 Windows 8                                   |       |
| Select Icon/Color Theme: 🚫 🔿 Crisp              |       |
| 📢 🕫 Flat 🔽 Separ                                | ators |
| C Tiles Backgro                                 | ound  |
| Example                                         |       |
| Test me 🚺 🔍 🏫 🐼 🜌                               |       |
| Save dialog style for:                          |       |
| ✓ <u>O</u> K Cancel                             |       |

Select the type of **Icons** and **Color Themes** you want to see in Worldox:

- **Crisp** reverts to the type of icons used in Worldox GX3.
- Flat (the default Icon/Color Theme) uses flat vector icons shown in Worldox GX4.
- Separators insert dividing lines between icons.
- **Tiles** uses icons similar to Microsoft Office 2013's tile icons.

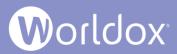

#### Customizing the File List

GX4 provides a variety of ways to easily customize fonts, colors and spacing in your file lists. From the Worldox menu, select **Display** > **Customize** > **File List**.

| ĺ                                         | Worldox GX4 - Display > Customize > File List                                                                                |                        |
|-------------------------------------------|----------------------------------------------------------------------------------------------------|------------------------|
| In the <b>Display &gt;</b>                | Each file can potentially have multiple lines of information.<br>Note: Your current file list may not show all combinations. |                        |
| Customize > File List                     | Show Click to set font/color Above Below Undo Redo                                                                           |                        |
| dialog, click a user                      | Group] Label: Valu                                                                                                    |                        |
| interface property and change the font or | 1st file line (per of inclusion)         Change Label Font         Change Label Color                                        |                        |
| color.                                    | + [Property] Label: Val                                                                                                    |                        |
|                                           | 🗹 🔍 [Text <u>h</u> its] Label: Valu 🛞 C <u>h</u> ange Value Color                                                            | Select different pixel |
|                                           | Checked-out] Label: Value 4 pixels                                                                                           | values to increase or  |
|                                           | C = C = C = C = C = C = C = C = C =                                                                                          | decrease spacing       |
|                                           | Comments 4 pixels V 10 pixels V                                                                                              | between user           |
|                                           | When a file has 2+ lines:                                                                                                    | interface items.       |
|                                           | Stripe alternate lines                                                                                                    |                        |
|                                           | Property Line                                                                                                    |                        |
|                                           | Ver# Modified Owner                                                                                                    |                        |
|                                           |                                                                                                    |                        |
|                                           | Save list style for: 🙎 🕫 Only Me                                                                                             |                        |
|                                           | 😡 O Everyone                                                                                                    |                        |
|                                           | ✓ <u>O</u> K Apply Cancel                                                                                                    |                        |

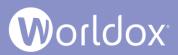

#### Customize a Font in the File List

In the following example, comments in the file list use the Calibri font. To change them, do the following:

- 1. Select a file in the list.
- From the Worldox menu, select Display > Customize > File List. The Display > Customize > File List dialog appears.
- 3. In the Comments field, left-click and select **Change Font**. Use the Font dialog box to make changes.

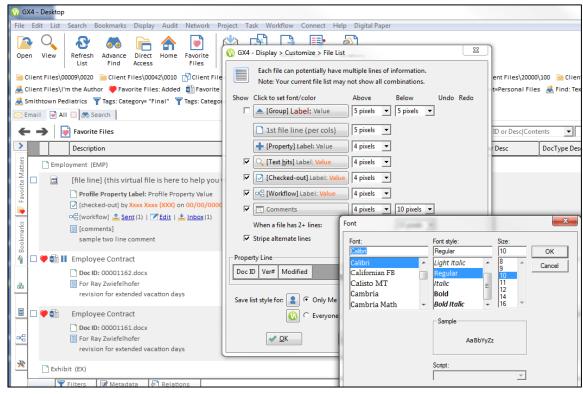

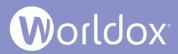

# Customize Margins in the File List

In the following example, more space is created for comments lines in the file list.

- 1. Select a file in the list.
- 2. From the Worldox menu, select **Display** > **Customize** > **File List**. The Display > Customize > File List dialog appears.
- 3. Select a different value for pixels for Above and Below options for Comments.

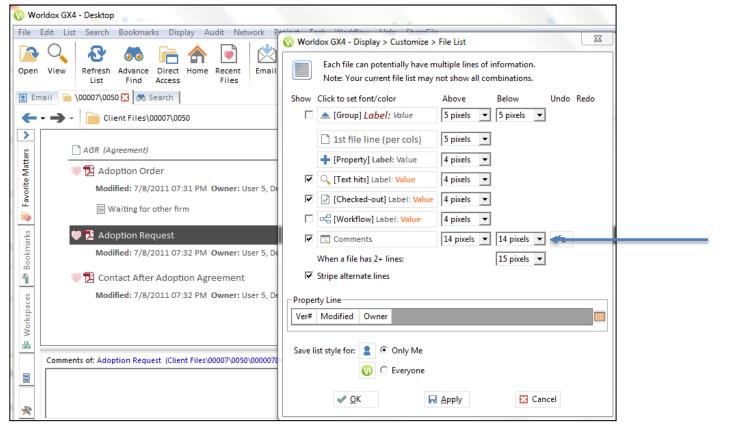

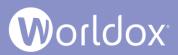

# Customize a Color in the File List

In the following example, comments in the file list are blue. To change the color, do the following:

- 1. Select a file in the list.
- 2. From the Worldox menu, select **Display** > **Customize** > **File List**. The Display > Customize > File List dialog appears.
- 3. In the Comments field, left-click and select **Change Color**. Use the Color dialog to make changes.

| <b>W</b> W        | orldox GX4 - Desktop                                                                                                    | and the second second sec |                                        |
|-------------------|----------------------------------------------------------------------------------------------------|----------------------------------------------------------------------------------------------------|----------------------------------------|
| File              | Edit List Search Bookmarks Display Audit Network P                                                                                                    | Worldox GX4 - Display > Customize > File List                                                                                                    |                                        |
| Oper              | View       Image: Constraint of the system       Image: Constraint of the system       Image: Constraint of | Each file can potentially have multiple lines of information.<br>Note: Your current file list may not show all combinations.<br>Show Click to set font/color Above Below Undo Redo                                                                                                    | Searci                                 |
| Favorite Matters  | AGR (Agreement)<br>AGR (Agreement)<br>Modified: 7/8/2011 07:31 PM Owner: User 5, De                                                                                                    | □       1st file line (per cols)       5 pixels ▼         ↓       [Property] Label: Value       4 pixels ▼         ✓       ○       [Text hits] Label: Value       4 nixels ▼         ✓       ○       [Text hits] Label: Value       4 nixels ▼         ✓       ○       [Color       ○         ✓       [Checked-o       Basic colors:       ○                                                                                                    | <u> </u>                               |
| a 🏾 🔿 Bookmarks 🦉 | <ul> <li>Adoption Request</li> <li>Modified: 7/8/2011 07:32 PM Owner: User 5, De</li> <li>Contact After Adoption Agreement</li> <li>Modified: 7/8/2021 07:32 DM Owner: User 5, De</li> </ul>                                                                                                    | When a file has 2  Stripe alternate I                                                                                                    | 4                                      |
| 🚺 🚺 Workspaces    | Modified: 7/8/2011 07:32 PM Owner: User 5, De Comments of: Adoption Request (Client Files\00007\0050\0000078                                                                                                    | Ver# Modified Ow<br>Save list style for:                                                                                                    | Red: 0<br>Green: 0<br>Blue: 174<br>ors |

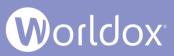

## List Favorite Matters and Quick Profiles in Tree or Flat Views

In previous versions of Worldox, the Favorite Matters tab in the Navigation Panel showed Worldox, Profile Group name, and Active folder with sub-folders.

In Worldox GX4, you have the option of selecting Tree or Flat views when you view Favorite Matters or Quick Profiles in the Navigation Panel.

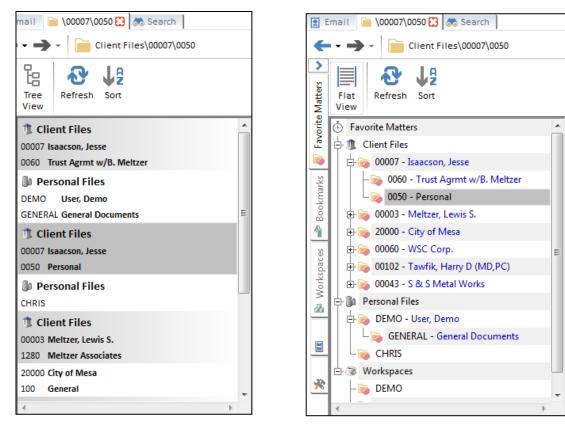

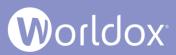

### Full List Tab Has Been Replaced with the Arrow Icon

In previous versions of Worldox, the first tab in the bottom tab bar was named "Full List":

| Favorite Matters                      |    | Description                                                                              | Doc ID                          |      | Ver#  | Modified           | Owner                     | Categories | Туре      |       |
|---------------------------------------|----|------------------------------------------------------------------------------------------|---------------------------------|------|-------|--------------------|---------------------------|------------|-----------|-------|
| Worldox ^                             |    | Sample Client Files - Client: 00247 (Smithtown Pediatrics)                               |                                 |      |       |                    |                           |            |           | ^     |
| Favorite Matters                      |    | Sample Client Files\00247 - Matter: 0060 (General)                                       |                                 |      |       |                    |                           |            |           |       |
| Word Files                            |    | Modified: 3 years ago (2011)                                                             |                                 |      |       |                    |                           |            |           |       |
| e C Active                            |    | E Building Damage                                                                        | 00001047.JPG                    | ;    |       | 7/14/2011 01:45 PM | DU5                       |            | JPG       | 11    |
| BRENDA - Brenda's Documents           |    | Assessments have not yet been finished.                                                  |                                 |      |       |                    |                           |            |           | - 1   |
| CHRIS - Cd's Documents                |    | Floor Plans                                                                              | 00001048.JPG                    | 6    |       | 7/14/2011 01:43 PM | DU5                       |            | JPG       |       |
| DSAPORITO - Donna Saporito            |    | Plans for floors 1 through 5                                                             |                                 |      |       |                    |                           |            |           |       |
| EDDIE - Edward Pattison               |    | Re: Revised Emergency Authorities Memo                                                   | 00000912.MS                     | G    |       | 7/12/2011 11:19 AM | DU5                       |            | MSG       |       |
| 🕀 📔 Legal Hold                        |    | 🖂 Fw: Tagging issue at NERC Security Subcommittee tom                                    | 00000932.MS                     | G    |       | 7/12/2011 11:14 AM | DU5                       |            | MSG       |       |
| 🕀 🌉 Bug List                          |    | Re: DRAFT Slides for Sempra Meeting                                                      | 00000914.MS                     | G    |       | 7/11/2011 05:16 PM | DU5                       |            | MSG       |       |
| 🗄 🦈 Dept Docs                         |    | Re: FW: Possible co-sponsorships                                                         | 00000913.MS                     | G    |       | 7/11/2011 04:58 PM | DU5                       |            | MSG       |       |
| 🕀 🕤 Dept Ray                          |    | Standard Hold Harmless Agreement                                                         | 00001053.DO                     | С    |       | 7/8/2011 08:20 PM  | DU5                       |            | DOC       |       |
| · · · · · · · · · · · · · · · · · · · |    | Letter of Business Proposal<br>Workflow: <u>Sent</u> (1)   Z Pending Route: 0 of 0, No r | 00000801.DO<br>eplies yet   🔀 E |      |       | 7/8/2011 07:56 PM  | Donna Saporito (DSAPORIT) |            | DOC       |       |
| Favorite Matters                      | 10 | Storage Space Lease Options                                                              | 00001050.DO                     | с    |       | 7/8/2011 07:55 PM  | DU5                       |            | DOC       | 11    |
|                                       | 10 | Expense Report ending guarter                                                            | 00001051.XLS                    | 5X   |       | 7/8/2011 07:53 PM  | DU5                       |            | XLSX      |       |
| Profile Groups                        |    | Authorization to School Emergency Medical Treatment                                      | 00000792.DO                     | с    |       | 7/8/2011 07:45 PM  | DU5                       |            | DOC       | 11    |
| My Computer                           |    | Commission Report Submitted by Management Team                                           | 00001055.XLS                    | 5    |       | 7/7/2011 08:45 PM  | DU5                       |            | XLS       |       |
|                                       |    | Contingent Fee Retainer Invoice for rent planning                                        | 00001054.DO                     | с    |       | 7/7/2011 08:34 PM  | DU5                       |            | DOC       | 11    |
| Sources Workspaces                    |    | Stock Purchase Redemption Plan 2011                                                      | 00001049.DO                     | с    |       | 7/7/2011 08:34 PM  | DU5                       |            | DOC       |       |
| C Workflows                           |    |                                                                                          |                                 |      |       |                    |                           |            |           | -     |
| P %                                   |    | Full List 🗮 Comments  🛃 Profile 🔍 Viewer 层                                               | Relations                       | 🗊 Pr | oject | 😵 Tags 00247       |                           |            | File: 1 o | of 14 |

In Worldox GX4, you can simply click an 💽 arrow button next to the bottom tabs to view the full file list.

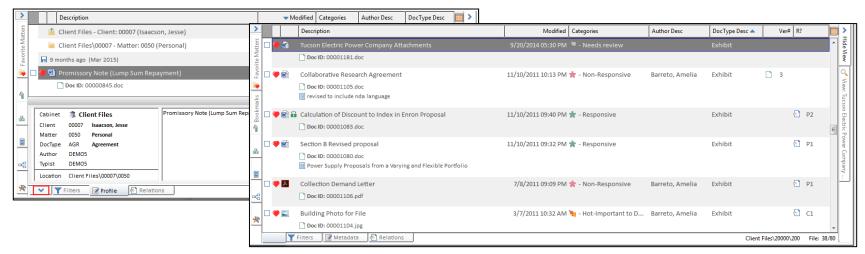

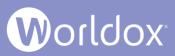

#### Cabinets Folder Tree Has Replaced Profile Groups

In previous versions of Worldox, a Profile Group was a category of profiles (a form used to profile documents). Worldox GX4 now refers to that as a Cabinet. Worldox allows up to 150 different cabinets. For example, you may have one cabinet for administrative documents and another cabinet of documents associated with litigation. Each cabinet utilizes a unique profile form, with a characteristic set of fields. As individual documents are profiled, users first select the cabinet, then use that group's profile form to describe the document.

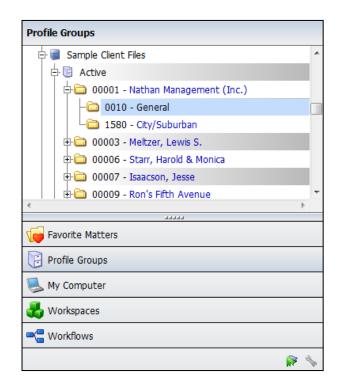

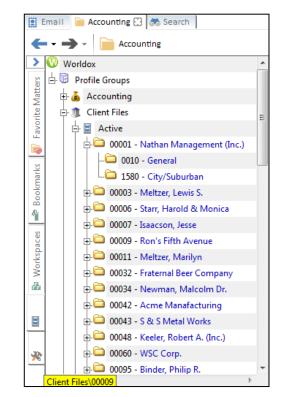

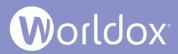

# Tool Tips for New Methods

Descriptive tool tips pop up when you hover over new options to guide you as you use Worldox GX4.

|      |              |                                     |           |               |         |            |             | ide World           |
|------|--------------|-------------------------------------|-----------|---------------|---------|------------|-------------|---------------------|
| D    | escription   | After you finish<br>Agreement for a |           |               |         | to add add | itional com | ments.<br>] ←       |
| () c | abinet       | 1 Client Files                      |           | •             |         |            | 🕒 Copy pr   | ofile <u>f</u> rom. |
| 1    | Client       |                                     | •         |               |         |            |             |                     |
| 2.   | Matter       |                                     | -         |               |         |            |             |                     |
| 3.   | DocType      |                                     | ٠         |               |         |            |             |                     |
| 4.   | Author       | WDOXT                               | €] ▼      | Ray Zwiefelho | fer     |            |             |                     |
| 5.   | Typist       | WDOXT                               | •         | Ray Zwiefelho | fer     |            |             |                     |
| 5    | Categories   | Click here to                       | add 💌     |               |         |            |             |                     |
| A 60 | Add Security | 🖌 🔁 <u>R</u> elate thi              | s file to | Save as a     | Version | 🤎 Save 🛛   | efaults     |                     |

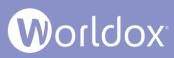

## Print Security Groups and Walls Information from WDADMIN

You can now print reports with details about Worldox Security Groups and Ethical Walls.

Launch WDADMIN and select **Edit** > **Group Security**.

Click the **User Groups** or **Ethical Walls** radio buttons. From the Security menu, select **Print**.

A WDADMIN Report is launched in your default Web browser to show details about the Group Security or Ethical Walls you printed.

| 🛞 WDADMIN GX4 - Edit > Group Securit                                                                                                    | у                                                                                                    |                                                                                                    |
|----------------------------------------------------------------------------------------------------|----------------------------------------------------------------------------------------------------|----------------------------------------------------------------------------------------------------|
| Security Edit Items                                                                                                    |                                                                                                    |                                                                                                    |
| Save     Print     Redo     Cose     Cose     Cose     Cose     Cose     Cose     Cose     Cose     Cose     Cose     Cose     Cose     Cose     Cose     Cose | 🔅 C Features 📓 C Cabinets 🍓 C                                                                                                    | Ethical Walls 📔 C Path\Folders                                                                                                    |
| +Create ZEdit XDelete                                                                                                    |                                                                                                    | +Add + Allow Block () Test                                                                                                    |
|                                                                                                    |                                                                                                    |                                                                                                    |
| Everyone                                                                                                    | <ul> <li> <sup>A</sup> User Groups         <sup>A</sup> <sup>A</sup></li></ul> | <ul> <li>Weight Bernard Stress Stress St</li></ul> |
| - 🛃 Accounting                                                                                                    | - 🙎 Users                                                                                                    | 🕂 🖻 Accounting                                                                                                    |
| - 🛃 Admins                                                                                                    | 🖻 🌣 Features                                                                                                    | 🗆 🗌 😡 Client: 00001, Year: 201                                                                                                    |
| – 🛃 Home Office                                                                                                    | - Allowed :                                                                                                    | 🗉 🕂 🕞 Client Files                                                                                                    |
| – 🔏 Simple                                                                                                    | - Blocked                                                                                                    | - 🗌 😡 Client: 00001, Matter: 0                                                                                                    |
| - 🛃 Support                                                                                                    | 🕞 🗏 Cabinets                                                                                                    | 🗌 🕞 😳 Client: 00006, Matter: 0                                                                                                    |
| 🖻 💈 Worldox Managers                                                                                                    | - C Allowed                                                                                                    | 🖃 📻 Corporate General Counsel                                                                                                    |
| └ 🛃 Word Processing                                                                                                    | - 🔒 Read/Only                                                                                                    | 🗆 🗌 😡 Division: ADMIN, Dept:                                                                                                    |
|                                                                                                    | Blocked                                                                                                    |                                                                                                    |
|                                                                                                    | Ethical Walls                                                                                                    |                                                                                                    |
|                                                                                                    |                                                                                                    | · ·                                                                                                    |
|                                                                                                    |                                                                                                    | <                                                                                                    |

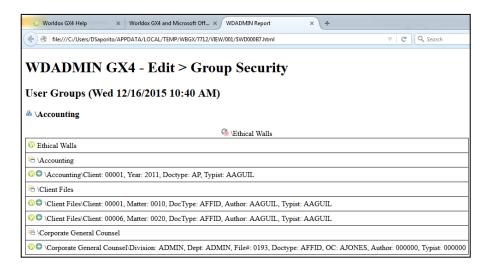

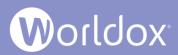

## Synchronizing a Particular Ethical Wall

With the installation of WDU13 (Worldox update 13), customers may now synchronize a particular ethical wall rather than having to synchronize all of them every time a change is made. **Note:** This feature works if you have Active Directory (AD) Integration turned on.

This, along with the ability to restrict the branch of the AD Directory that is synchronized with Worldox, enables a quicker and more streamlined ability to control access to data.

To use this feature, do the following:

- In WDADMIN, select Edit > Group Security.
- 2. Click the **Ethical Walls** radio button.
- 3. Select an Ethical wall.
- 4. Select Sync Selected Rule(s).

| 🛞 WDADMIN GX - Edit > Group Security                                                  |                                         |  |  |  |  |  |  |  |  |
|---------------------------------------------------------------------------------------|-----------------------------------------|--|--|--|--|--|--|--|--|
| Security Edit Items Network                                                           |                                         |  |  |  |  |  |  |  |  |
| Save Undo Redo Sync AD                                                                | /                                       |  |  |  |  |  |  |  |  |
| 🙆 ் User Groups 🔹 ் Users 🔅 ் Eeat es 📓 ் Cabinets 🚱 ் Ethical Walls 间 ் Path\Folders |                                         |  |  |  |  |  |  |  |  |
| 🚱 Ethical Walls                                                                       | 🚰 Add Groups 🙎 Add Users 🗱 Remove 😗 🔒 🚍 |  |  |  |  |  |  |  |  |
| 🕇 Add 🗹 Edit 💥 Delete 🍓 Sync Selected Rule(s)                                         | Code 🔺 Name                             |  |  |  |  |  |  |  |  |
| no Sthical Walls                                                                      | AD. Testing) Group2                     |  |  |  |  |  |  |  |  |

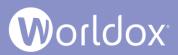

## Full Support for Microsoft Office 365 - 2019

Worldox features are fully integrated with Microsoft Office 365.

You can use the following Microsoft Office 365 applications within Worldox:

- Microsoft Word
- Microsoft Excel
- Microsoft PowerPoint
- Microsoft Outlook

For details, please see the Worldox GX4 and Microsoft Office 2013 and 2016 Integration document on the Worldox Knowledge Base:

https://knowledgebase.worldox.com/

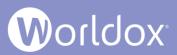

# Boolean Symbol Search Logic and AND, OR and Other Search Commands

In Worldox GX4, you can conduct searches using both Boolean symbols and words (logical operators). In previous versions of Worldox you could only search using words such as "AND", "OR" and "NOT".

In GX4 you can also search with the following Boolean operators:

- & = AND combines terms to limit a search
- ! = NOT removes unwanted criteria from a search
- I = OR broadens searches

For details, please see the Worldox GX4 Professional User Guide: The Basics on the Worldox Knowledge Base:

https://knowledgebase.worldox.com/

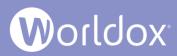

#### PowerPoint Add-in

Worldox now provides an add-in for Microsoft® PowerPoint that delivers the same level of integration that exists for Word and Excel in GX4 Professional. This new integration shows file Descriptions in the caption bar of PowerPoint, It redirects file close of unsaved workspace back to Worldox instead of OneDrive. The Add-in also enhances Version Control of PowerPoint files in Worldox. (For details about Worldox icons in Word and Excel applications, see the GX4 Templates Guide.) This Worldox add-in is compatible with PowerPoint 2016, 365 or 2019.

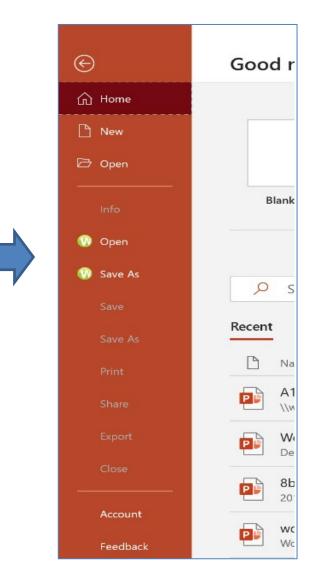

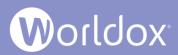

#### Worldox Email Agent

The Worldox Email Agent, available with WDU 14 and later, provides more email capabilities than ever before to accommodate the increasing number of messages stored in Worldox. (**Note:** A minimum of WDU14 is required; however, WDU15 or higher is recommended.)

When installed it will:

- Process Worldox Automatic Drop Folders, so you don't have to wait for them to process.
- Process the new User-Defined Worldox Link Folders or user-created Outlook folders that support Move to Worldox or Copy to Worldox features with pre-defined metadata.
- Add Worldox icon to Outlook folders linked to Worldox
- Add Global Flags to messages already moved or copied
- Process messages without the Worldox Client running - mobile devices, Outlook Web App, etc.

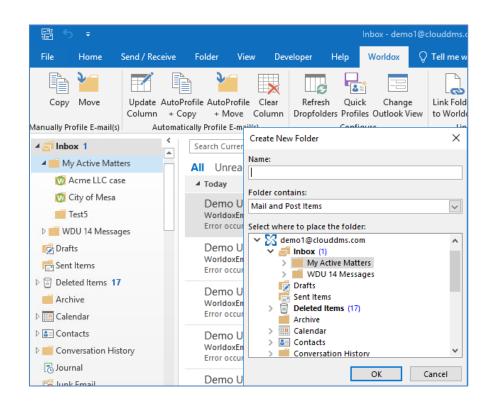

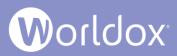

#### Worldox Web Updates

Our latest offering, Worldox Web 3.2, is slated for release May 2021. The continued move for law firms to operate in and out of the office has necessitated digital tools that enable seamless work from anywhere, and Worldox Web 3.2 touts the same secure document management Worldox users are accustomed to while extending the power of your DMS wherever you go.

Worldox Web product is a single solution that provides remote access from a web browser. Our Worldox Web Agent brings the power of Worldox to remote PCs, enabling easy open and save.

Worldox Web 3 is included for all clients, but for Worldox **Professional** or **Enterprise** customers who don't want to invest in a web server, we also offer a Hosted Worldox Web option for a modest monthly fee.

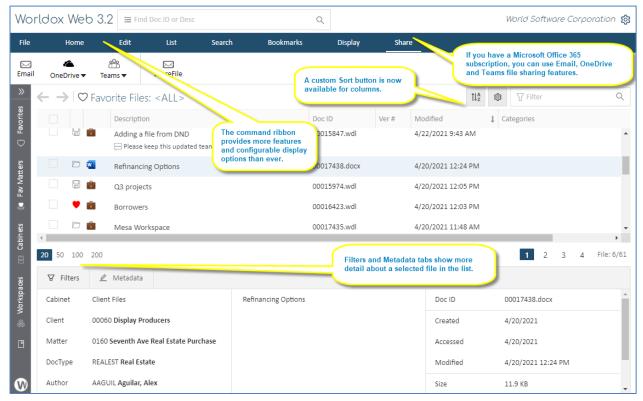

49

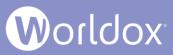

### Worldox Web Web 3.2's "Your Recent Work" Dashboard

One of the most notable new features in Worldox Web 3.2' is "Your Recent Work" dashboard. You can configure this view to show Favorites, Fav Matters, Bookmarks and Workspaces in tile or column views. This dashboard is the landing page, but you can return to it from a list page by clicking the Worldox Web 3.2 icon on the upper left side of the screen.

| World       | World Software Corporation 🕸 |                |                                                           |                                            |                     |                                  |              |                               |                         |                      |                          |
|-------------|------------------------------|----------------|-----------------------------------------------------------|--------------------------------------------|---------------------|----------------------------------|--------------|-------------------------------|-------------------------|----------------------|--------------------------|
| File        | Home                         | Edit           | List                                                      | Search                                     | Bookmarks           | Display                          | Share        |                               |                         |                      |                          |
| ►<br>Email  | ConeDrive ▼                  | reams ▼        | ShareFile                                                 |                                            |                     |                                  |              |                               |                         |                      |                          |
| »           |                              |                |                                                           |                                            |                     |                                  |              |                               |                         |                      |                          |
| Favorites   | I Find Doc ID or Desc        |                |                                                           |                                            |                     |                                  |              |                               |                         |                      | ۹                        |
| Fa          | Your Recent Work             |                |                                                           |                                            |                     |                                  |              |                               |                         |                      | ¢                        |
| Fav Matters |                              | () F           | avorites                                                  |                                            | Ş F                 | Fav Matters                      |              | 🗍 Bookmarks                   |                         | & Works              | ⊠ Cancel                 |
| ∑ Fav N     | 🗢 Al                         | Favorite Files |                                                           | A                                          | Client Files: 000   | 01.0010 (Dino One;               | General)     |                               |                         | Acumen Reports       | Tabs View Columns View > |
|             | Ø My Chosen Favorites        |                |                                                           | Client Files: 00001.0050 (Dino One; Estate |                     | Estate                           | 🗅 Bill BM    |                               | M Adding a file from DN |                      |                          |
| Cabinets    | 🗢 Ad                         | robat          |                                                           |                                            | Client Files: 000   | 03.0700 (Meltzer, Le             | ewis S.;     | 🗅 BM DINO                     |                         | Borrowers            |                          |
|             | 🦁 Ex                         | cel            |                                                           |                                            | Client Files: 000   | 60.0160 (Display Pro             | oducers      | Favorite Files: Checked-Out   |                         | City of Mesa Project |                          |
| Workspaces  | Q lb                         | EG             |                                                           |                                            | Client Files: 001   | 02.0020 (Tawfik, Ha              | rry D (      | 🗅 City of Mesa - General      |                         | City of Mesa Project | General                  |
| 🗞 Work      | 🗢 ot                         | fice           |                                                           |                                            | Client Files: 100   | 10.001 (Amy Dolma                | ; fasdf      | 🗅 Mesa Gas Supply             |                         | 凹 Credit Forms       |                          |
|             | 0                            | itlook         |                                                           |                                            | 🗘 Client Files: 200 | 00.100 (City of Mes              | a; Gene      | ✤ Client Files\I'm the Author |                         | Credit ratings       |                          |
| Bookmarks   | ♡ PowerPoint                 |                | verPoint 🗢 Clio Client Files: TEST.TESTM (test test; TES. |                                            | st; TES             | 🖉 Client Files\This Week's Files |              | III Estate                    |                         |                      |                          |
| ē           | 🗢 Pr                         | ♡ Projects     |                                                           | ts 🗢 Forms: CRED (Credit Agreement)        |                     |                                  | C1 Clio Test |                               | m forms                 |                      |                          |
|             | Ø W                          | ord            |                                                           | -                                          | QC: 00001.0010      | (Nathan Managem                  | ent (Inc     | Cloud BM New                  | •                       | General Counsel proj | ect 🗸                    |

50

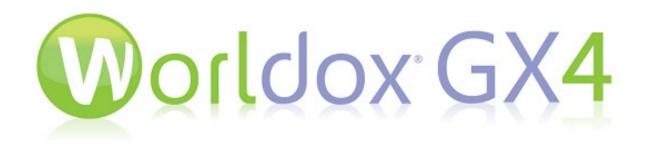

Copyright © 2021 World Software Corporation. All rights reserved. No part of this work may be reproduced or copied in any form or by any means, graphic, electronic or mechanical, including photocopying, recording, taping, or information and retrieval systems, without prior written permission of World Software Corporation.

For permission, please contact World Software Corporation Reprints,266 Harristown Road Suite 201 Glen Rock, NJ 07452, or email <u>helle@worldox.com</u>.